## How to Submit Document Arrival Advice for IBC (Collection Documents) to Release Documents?

## Step 1: Locating and submitting of document arrival advice for IBC on iTrade

- Select "Trade Services"
- Select "Import Collection"
- Select "Message to Bank"
- Select "From Existing IC"
- Select "Search" then locate the IBC to settle or submit arrival advice
- Click on the link under **System ID**

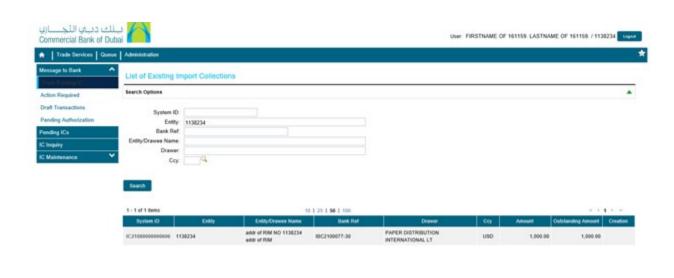

## Step 2: Submitting the settlement instructions for IBC...

- Once **System ID of IBC** to be settled is selected then select **Request for Settlement** from drop down of **Message Type**
- Under **Settlement Instructions**, Select **Accept** from "**Disposal Instructions**" drop down
- Fill out all the required information and use **Add a File** if required.
- Click "Submit" Note: if Bill of Exchange or Draft is mentioned on the document arrival advice then original draft has to be collected and signed draft has to be submitted to branch.

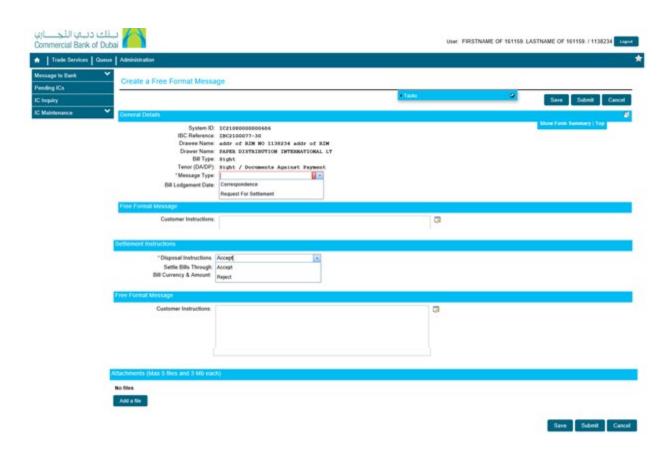